Übung zur Vorlesung

# Digitale Medien

Vorlesung: Heinrich Hußmann Übung: Renate Häuslschmid, Hanna Schneider

> Ludwig-Maximilians-Universität München Wintersemester 2015/16

### Frequenzraum

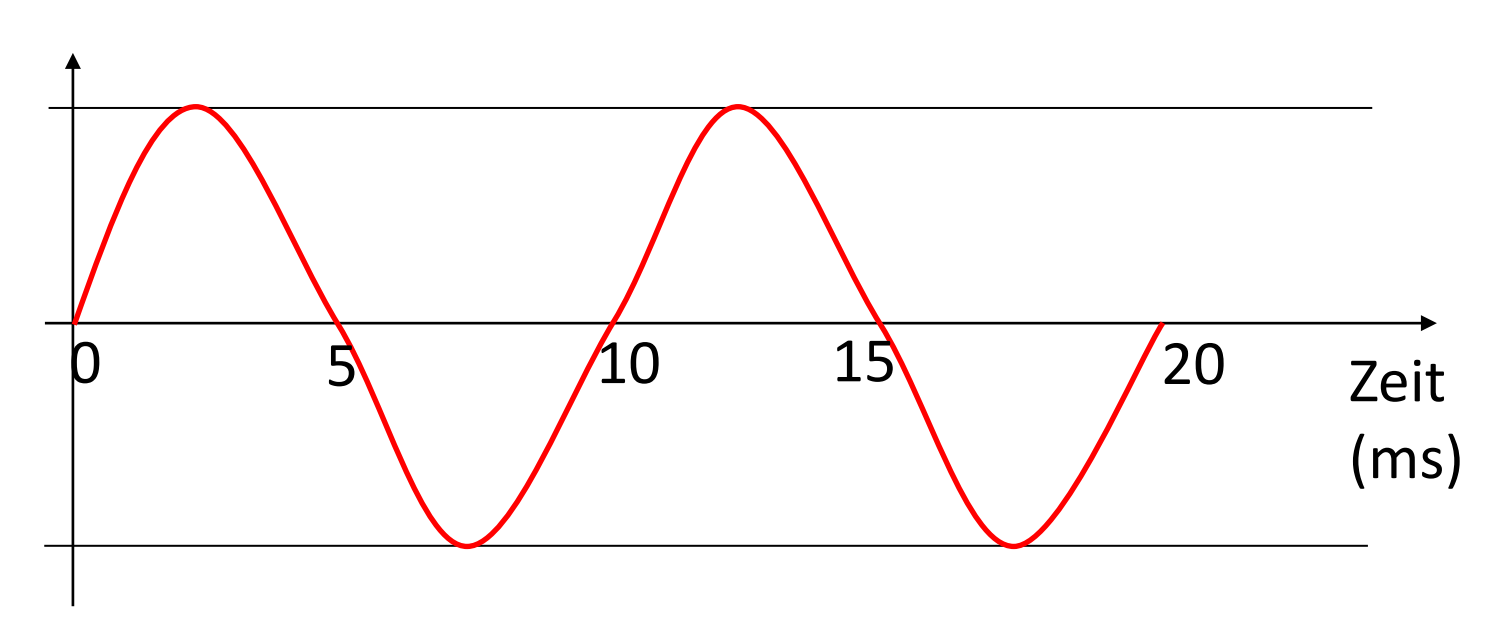

 $f = 1/T$ 

- $T = 10$ ms = 0,01s
- $f = 1/0,01s = 100$  Hz

### Frequenzraum

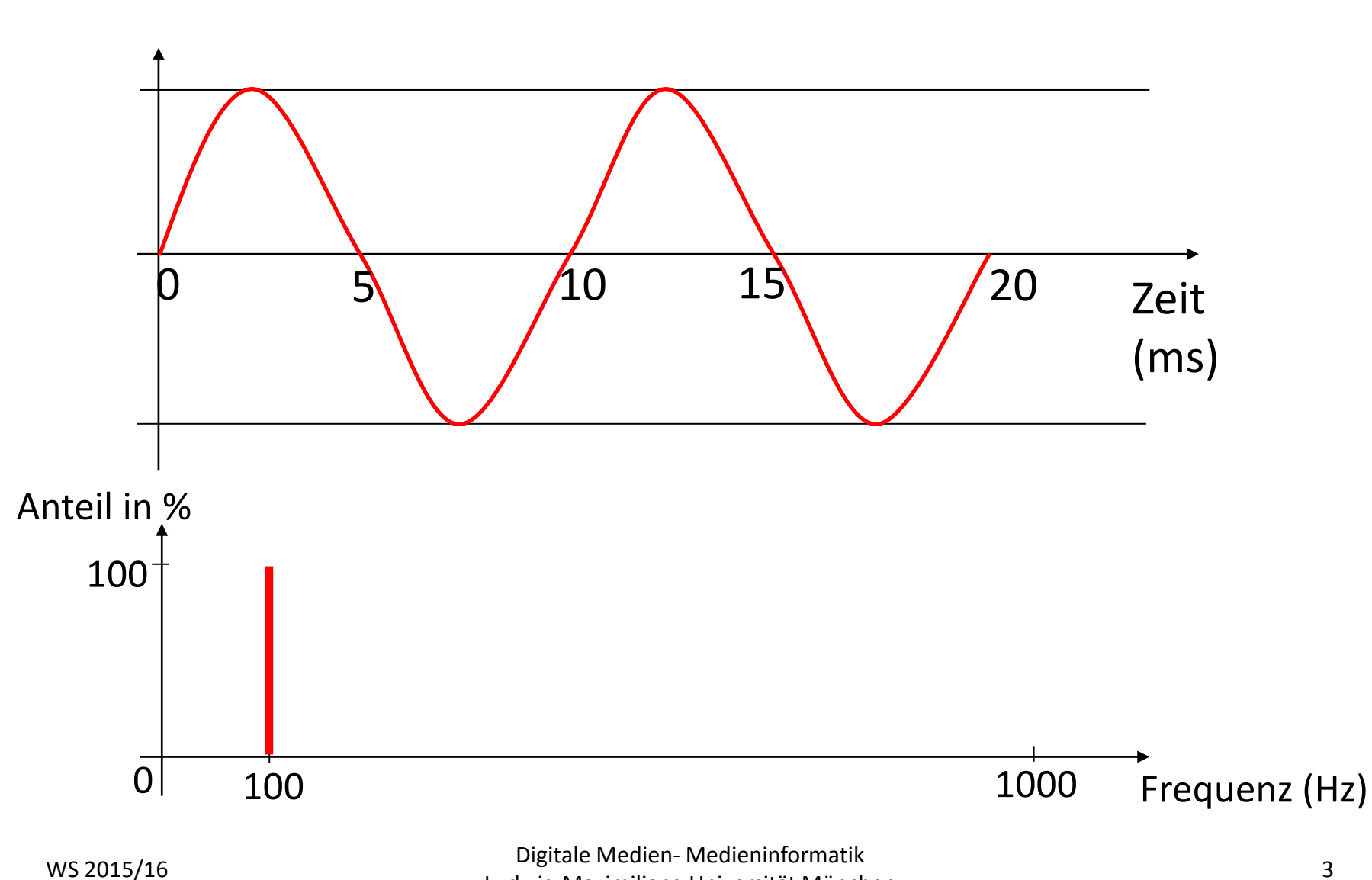

Ludwig-Maximilians-Universität München <sup>3</sup>

### Frequenzraum

Erstellen Sie einen Sinuston mit Audacity und schauen Sie sich dann den Frequenzraum an.

**Wellendarstellung**

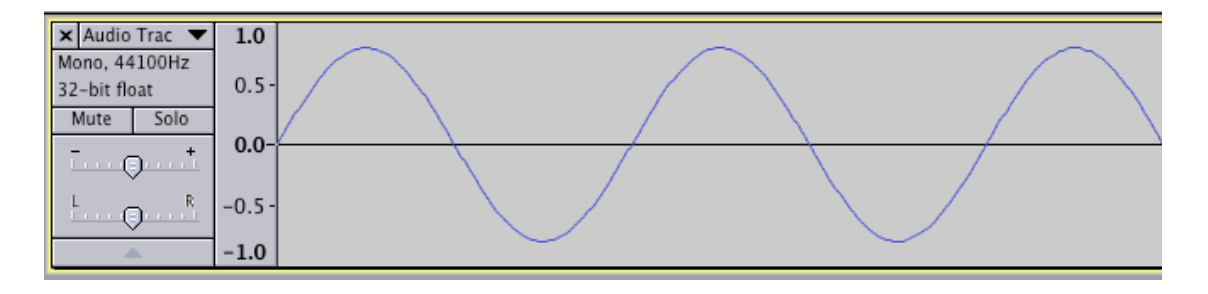

**Darstellung im Frequenzraum**

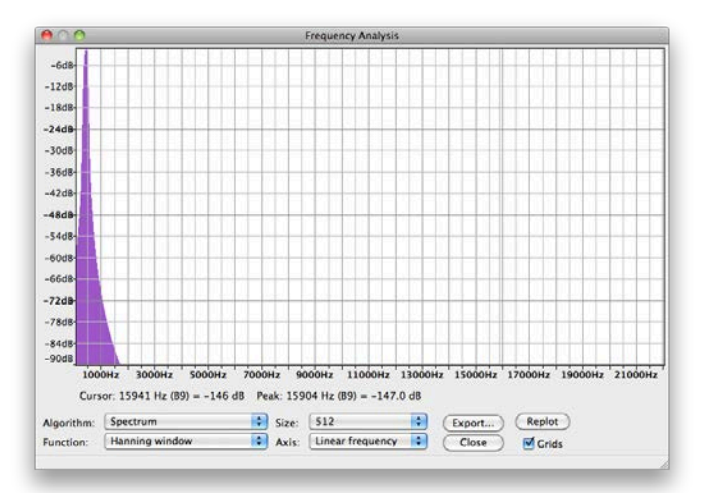

## Equalizer

Erlaubt einzelne Bereiche des Frequenzspektrums gezielt lauter oder leiser zu machen.

- Erstellen Sie 2 Spuren. Eine solle einen tiefen und eine einen hohen Sinuston enthalten
- Fügen Sie beide Spuren zusammen
- Entfernen Sie dann den tiefen Ton mit dem Equalizer

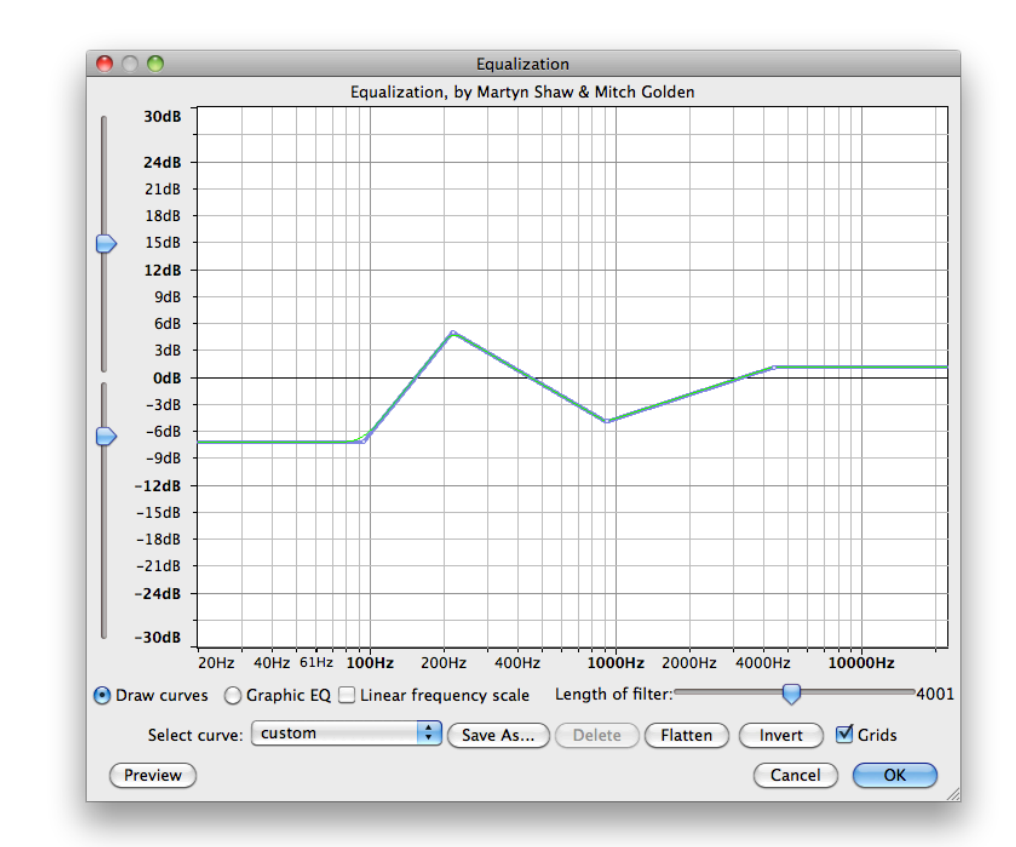

### Normalisieren

Bringt ein Tonsignal auf eine einheitliche Lautstärke.

- Laden Sie die Datei **weird\_tada.wav**
- Normalisieren Sie das Tonsignal

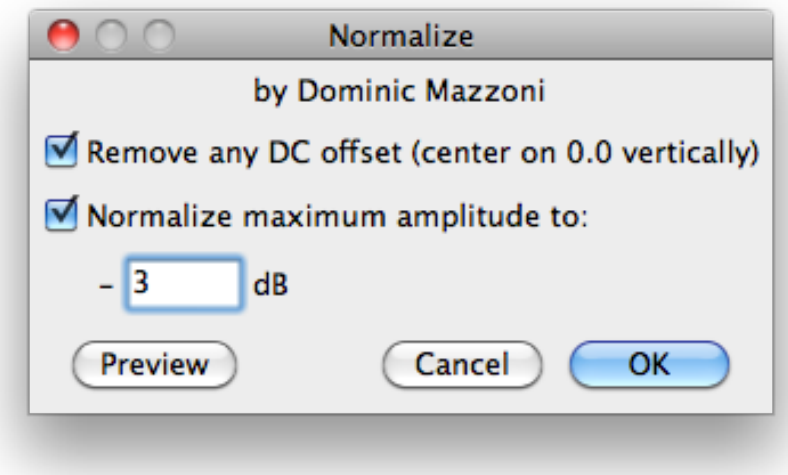

- Fügen Sie 2 neue Tonspuren ein
- Erzeugen Sie darin jeweils eine Sinusschwingung mit Amplitude 0,5
- Hören Sie sich die beiden Spuren einzeln und zusammen an
- Führen Sie beide Spuren zusammen
- Machen Sie den Mix rückgängig
- Fügen Sie eine dritte Spur mit Sinuston mit einer Amplitude 0,5 ein
- Spielen Sie erneut alle Spuren ab
- Löschen Sie die neu erstellte Spur

Addition von ähnlichen (kohärenten) Signalen führt zu einer Verstärkung der Amplitude.

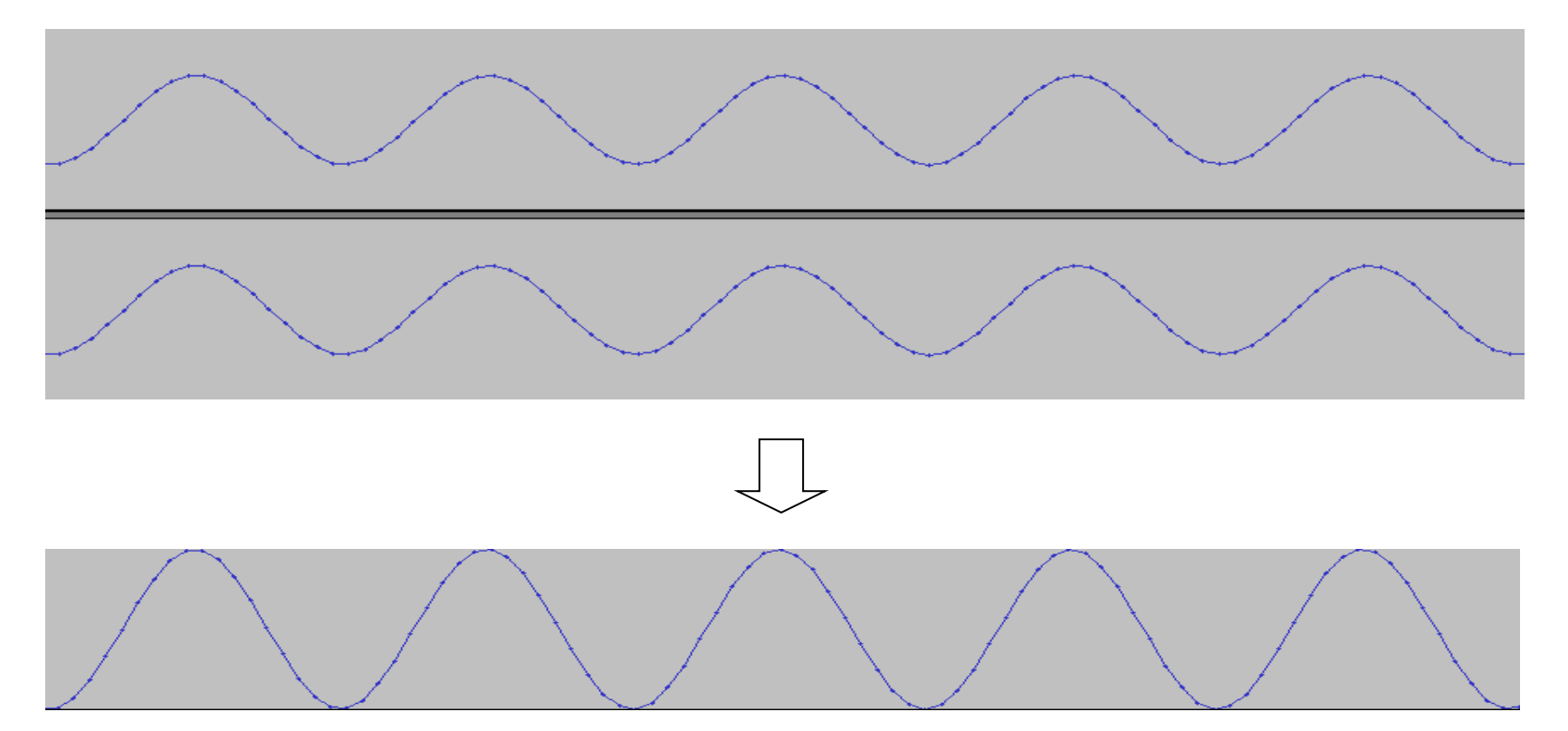

Stellen Sie sicher dass in Audacity nur die 2 ursprünglich erstellten Spuren enthalten sind.

Zoomen Sie soweit hinein , dass Sie die zweite Spur so verschieben können, dass sie genau phasenverschoben zur ersten Spur ist.

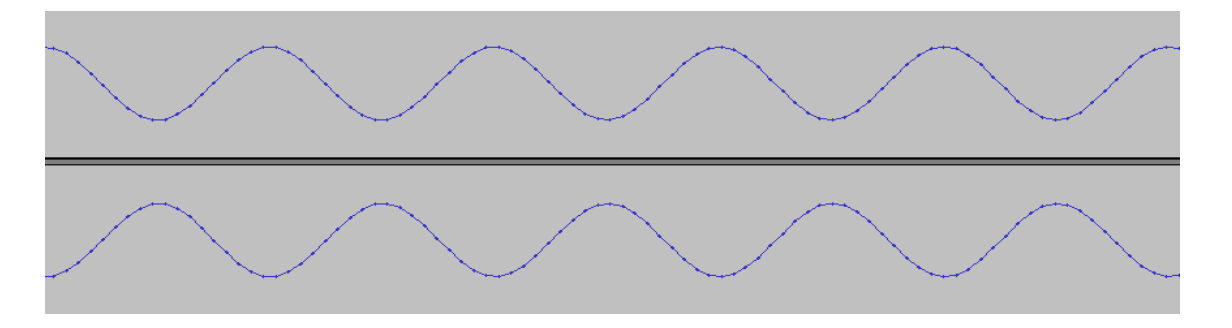

Hören Sie sich das Ergebnis an.

Führen Sie beide Spuren zusammen.

Addition von zeitlich verschobenen Tonsignalen führt zu einer Reduzierung der Amplitude.

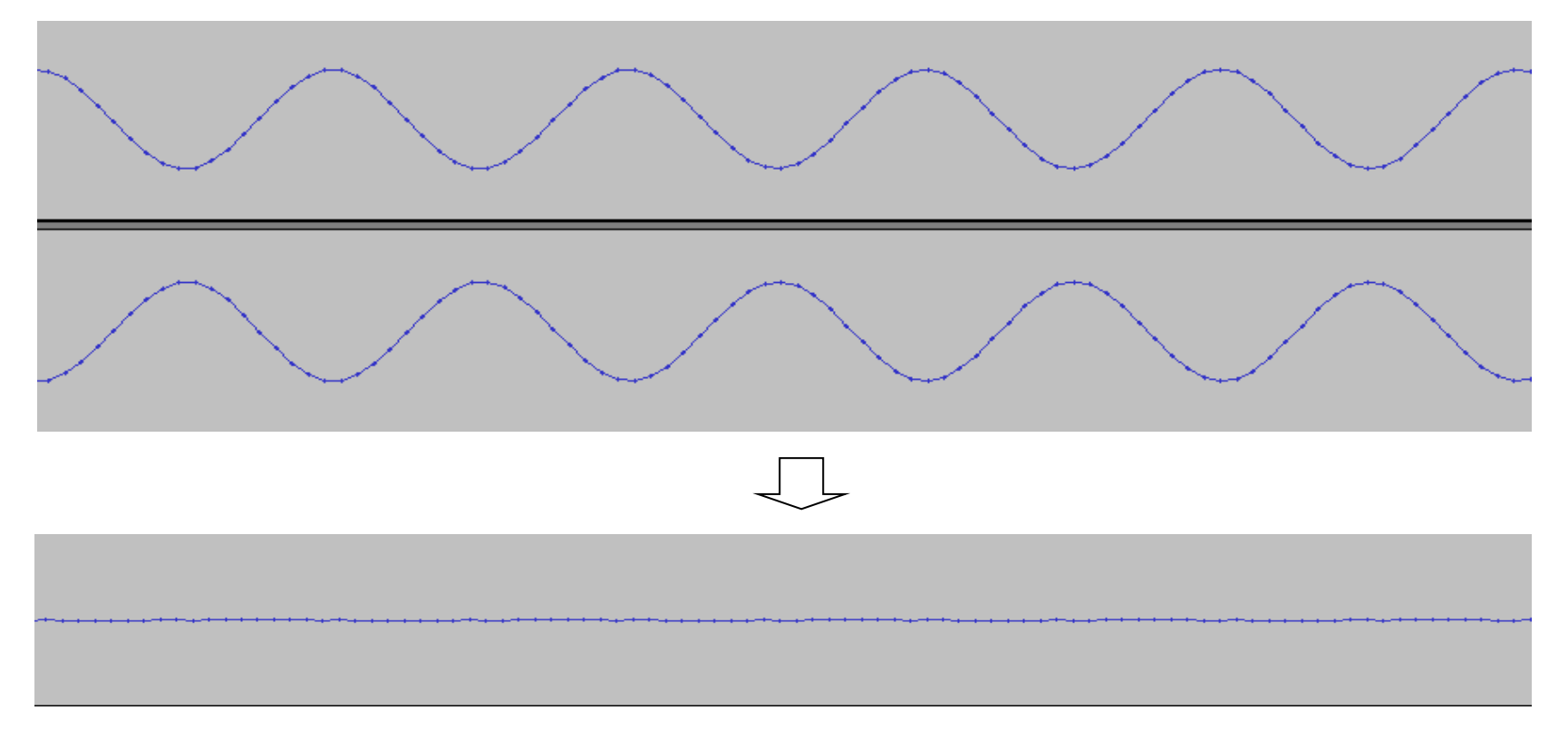

### Reparieren von Störungen

- Nehmen Sie ca. 3 Sekunden beliebiges Audio mit ihrem Mikrofon auf
- Erstellen Sie einen neuen Track und erzeugen Sie darin ein **Störsignal**
- Fügen Sie beide Spuren zusammen.

#### Tonspur mit Störung:

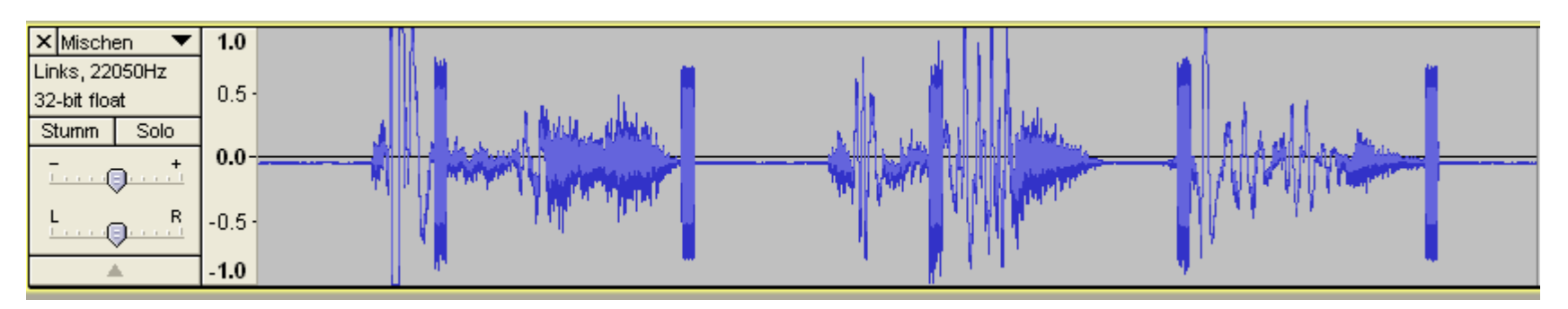

<sup>11</sup> Digitale Medien- Medieninformatik Ludwig-Maximilians-Universität München WS 2015/16

### Reparieren von Störungen

Versuchen Sie nun die Störung aus der neuen Spur mit dem Zeichenwerkzeug zu entfernen.

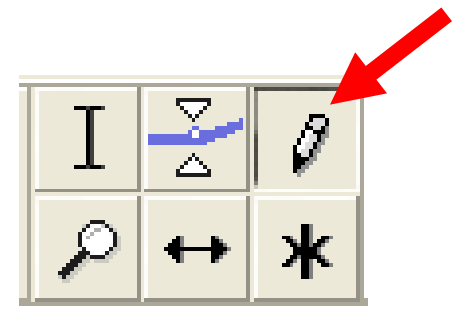

### Nahansicht der Störung:

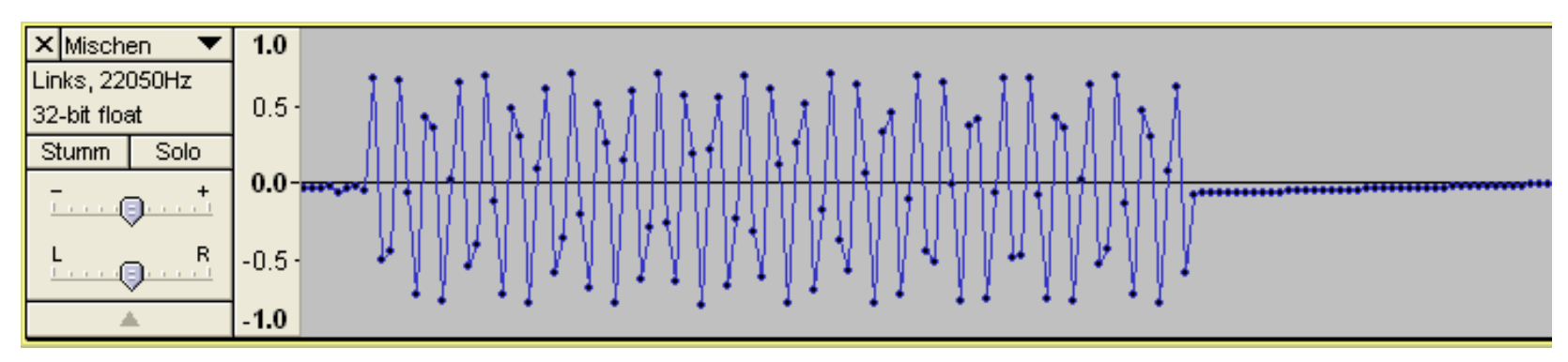

<sup>12</sup> Digitale Medien- Medieninformatik WS 2015/16<br>Ludwig-Maximilians-Universität München

### **AUDIOFORMATE**

### WAVE

#### The Canonical WAVE file format

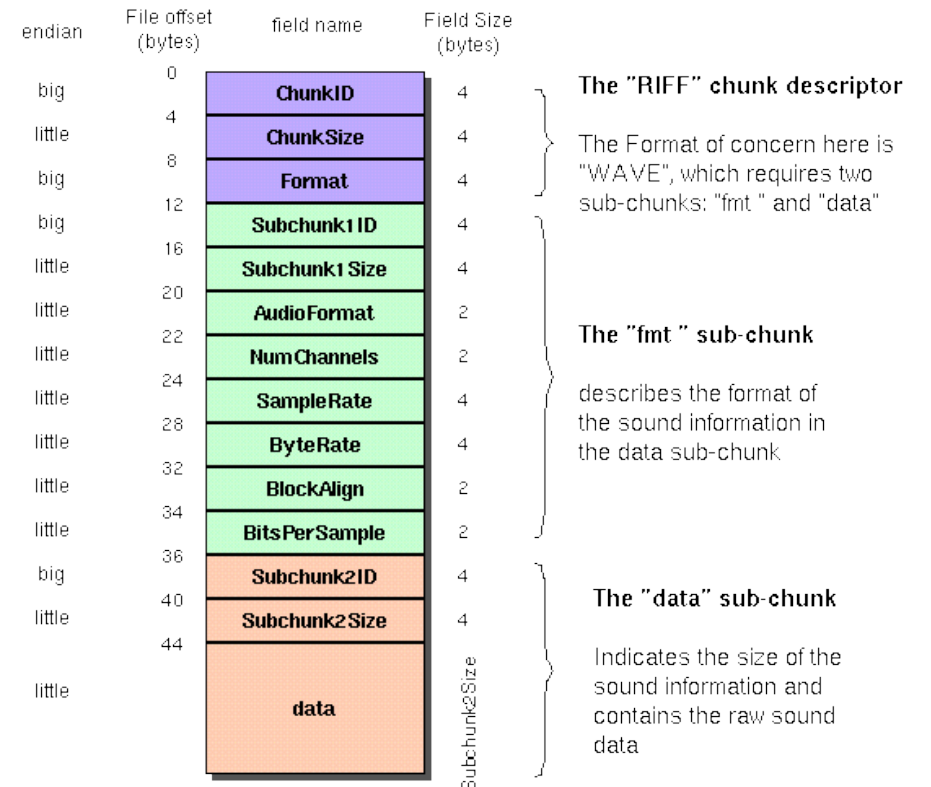

#### **Beispiel:**

110-220-440-880.wav

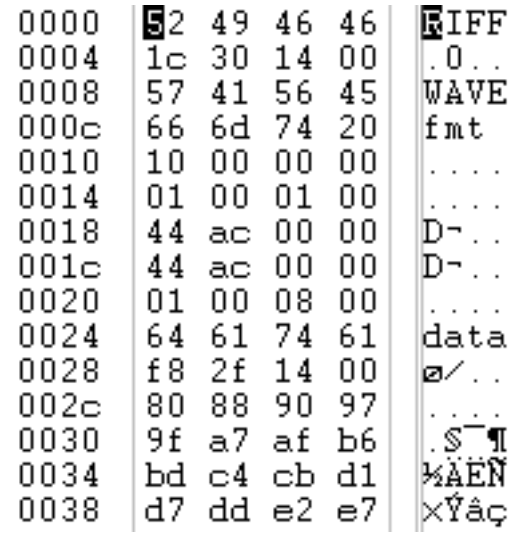

#### **Meta-Daten aus iTunes:**

Art: WAV-Audiodatei Größe: 44 KB Abtastrate: 44,100 kHz Kanäle: Mono Datenformat: 8 Bit

#### WAVE-Format:

<http://www.sonicspot.com/guide/wavefiles.html> <https://ccrma.stanford.edu/courses/422/projects/WaveFormat/>

### Interleaving

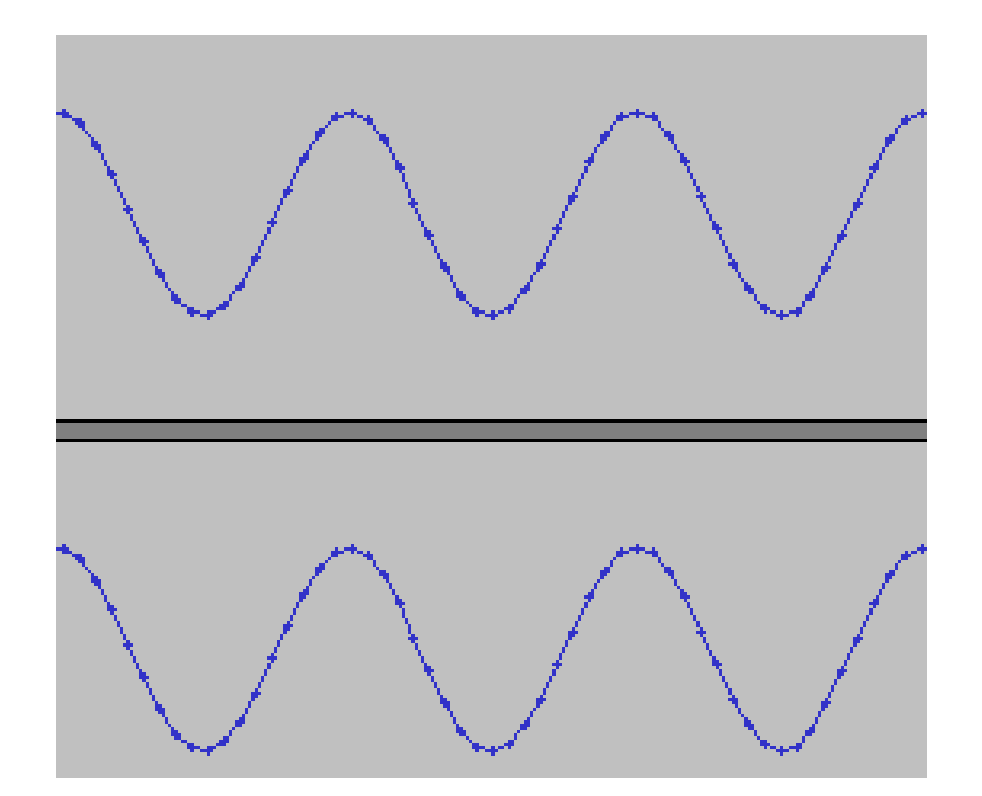

8-Bit Stereo Die beiden Stereospuren werden abwechselnd in der Datei abgelegt

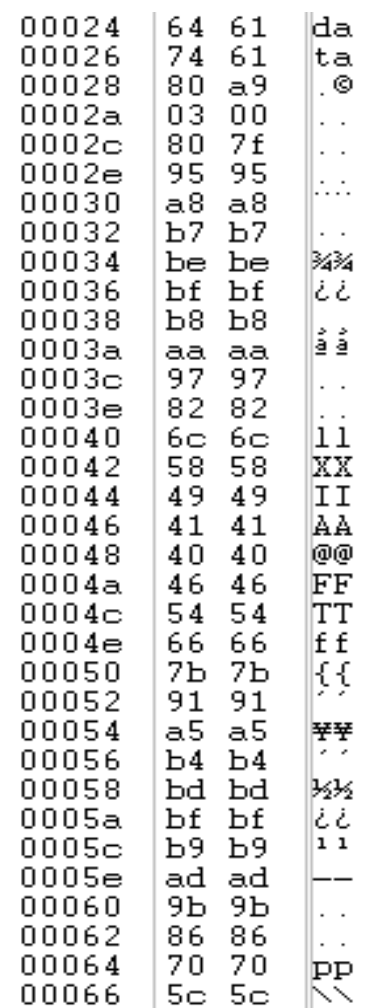

## Aufgabe 1

In der Vorlesung wurden mehrere unterschiedliche Dateiformate zur Speicherung von Musikdaten vorgestellt, darunter Wave-, mp3- und MIDI-Dateien. Diese Formate verwenden unterschiedliche Konzepte zur Speicherung von Musikdaten.

- a) Nennen Sie einen großen Vorteil und einen großen Nachteil von MIDI.
- b) Nennen sie einen Unterschied zwischen dem Wave und dem mp3- Format.
- c) Erklären Sie den Unterschied zwischen mp3 und MPEG-3 Audio Layer 3.

### Lösung zu Aufgabe 1a)

Vorteile z.B.:

- Daten lassen sich im Nachhinein beliebig editieren
- Midi-Dateien sind viel kompakter als WAVE-Dateien
- einheitliches Interface zwischen verschiedensten Geräten

Nachteile z.B.:

- Kein Wiedergabe von echten Aufnahmen möglich
- Qualität abhängig vom Klangerzeuger

## Lösung zu Aufgabe 1b) und 1c)

b) Wave speichert i.d.R. verlustfrei Rohdaten. MP3 komprimiert indem nicht wahrnehmbare Signale nicht gespeichert werden

c) MP3 = MPEG Audio Layer III (Kompression ca. 11:1) oder MPEG-2 Audio Layer III MPEG-3 gibt es nicht!

## Aufgabe 2

Laden Sie sich die Übungsmaterialien mit der Datei secret\_message.wav herunter. Hören Sie sich diese an.

Was fällt Ihnen an der Datei auf? (Tipp: der Linux-Befehl file Dateiname zeigt Metadaten zur Datei an. Die gleichen Informationen bekommt man auch, wenn man die Datei in Audacity öffnet.)

In der Datei ist eine Botschaft versteckt. Um an diese zu kommen, müssen Sie einen Hex-Editor und ein Audioprogramm (z.B. Audacity) verwenden. Dokumentieren Sie die geheime Nachricht und den Weg, um an diese zu kommen. Geben Sie eine Wave Datei ab die nur die extrahierte Nachricht enthält.

Eine nützliche Beschreibung des RIFF WAVE Formats finden Sie unter: <http://www.sonicspot.com/guide/wavefiles.html>

### Lösung zu Aufgabe 2

file secret\_message.wav

secret\_message.wav: RIFF (little-endian) data, WAVE audio, Microsoft PCM, 16 bit, mono 88200 Hz

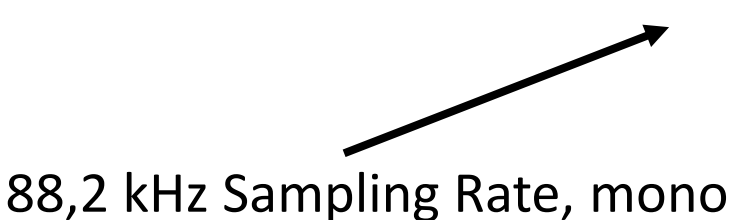

Merkwürdig, da 88,2 kHz bedeutet, dass Frequenzen über 20kHz codiert werden, die Menschen sowieso nicht hören können

 $\rightarrow$  evtl. 44,1 kHz Sampling Rate, stereo?

### Lösung zu Aufgabe 2

#### The Canonical WAVE file format

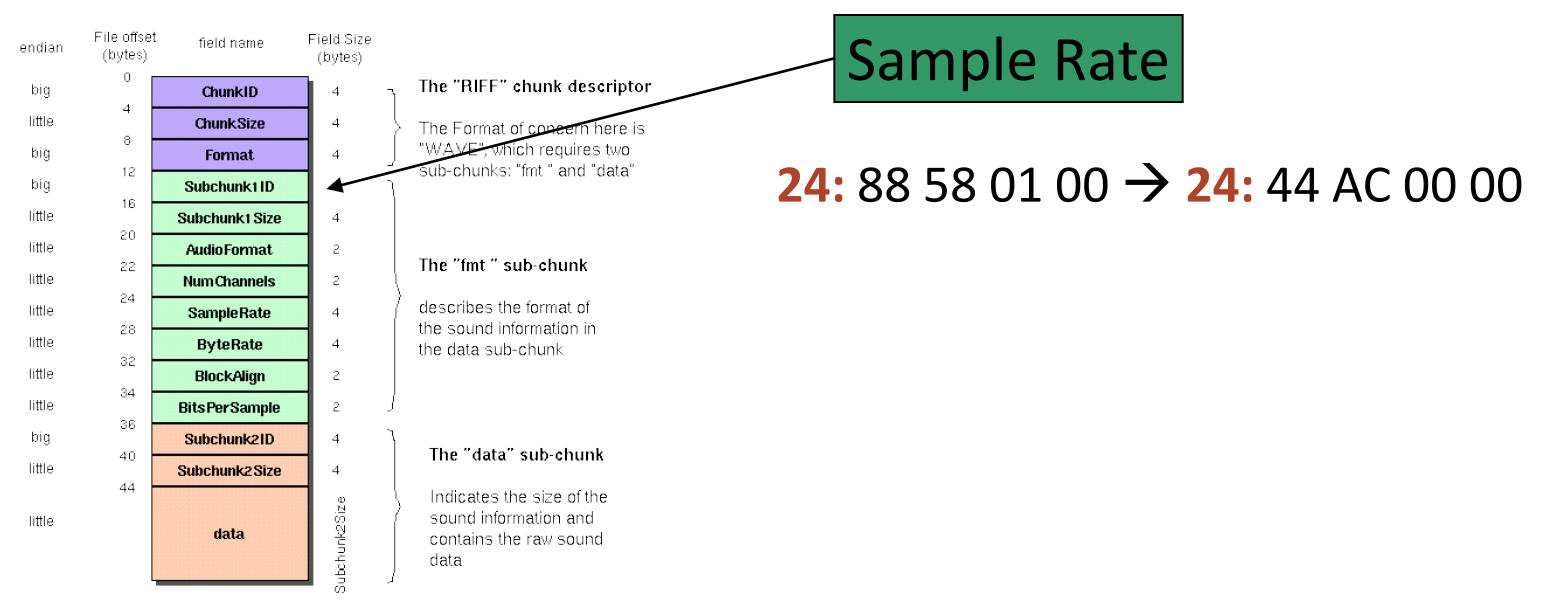

© <http://ccrma.stanford.edu/CCRMA/Courses/422/projects/WaveFormat/>

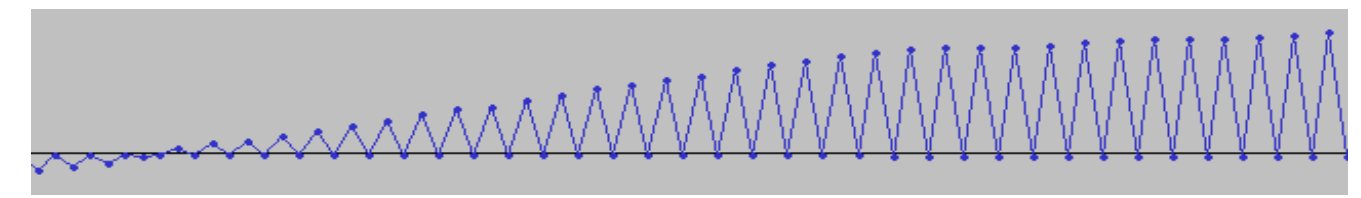

#### Zackenmuster deutet auf zweite Tonspur hin.

### Lösung zu Aufgabe 2

#### The Canonical WAVE file format Anzahl Kanäle  $1 =$ Mono File offset field name Field Size endian (bytes) (butes) 2 = Stereo  $\alpha$ The "RIFF" chunk descriptor big ChunkID  $\overline{A}$ little **ChunkSize**  $\overline{A}$ The Format of concern here 8 "WAVE", which requires **22:** 01 00 -> **22:** 02 00 big  $\overline{a}$ **Format**  $12$ sub-chunks: "fmt " and "data" big Subchunk1ID 16 little Subchunk1 Size  $\boldsymbol{A}$ 20 Nachricht: little **AudioFormat** The "fmt" sub-chunk 22 little **Num Channels**  $24$ "Von drauß vom Walde komm ich her, describes the format of little **SampleRate**  $\overline{A}$ 28 the sound information in little **ByteRate** the data sub-chunk ich muss Euch sagen, es weihnachtet sehr" 32 little **BlockAlign** 34 little **BitsPerSample** 36 X secret\_mes big Stereo, 44100Hz Subchunk21D  $\overline{A}$ The "data" sub-chunk .<br>32-bit float  $40$ little Subchunk2Size  $\overline{4}$ Mute Solo  $0.5$  $44$  $\overline{\mathbb{L}}$  .  $\mathbb{Q}$  . Indicates the size of the Å sound information and  $L_{\text{max}}$ little . R Subchunk2S data contains the raw sound  $0.0$ data  $-0.5$  $-1.0$  $1.0$ Secret Message  $0.5$  $0.0$  $-0.5$

## Ubungsblatt 7

• Übungsblatt 7:

<https://www.medien.ifi.lmu.de/lehre/ws1516/dm/>

• Abgabe bis Freitag den 11.12.2015, 09:00 Uhr morgens in [UniWorX](https://uniworx.ifi.lmu.de/?action=uniworxCourseWelcome&id=488)